## **Quick-Start Guide**

# POWERLINC™ MODEM - INSTEON USB INTERFACE (DUAL BAND)

USB Interface (#2413U)

 $\mathsf{INSTEON}^{\scriptscriptstyle\mathsf{TM}}$  PowerLinc interface with USB communications for full-time software applications.

## Need Help? For assistance call your friendly support person @ 800-762-7846

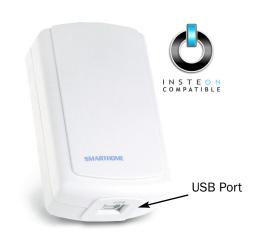

### **Key Features**

- · No background software needed with computer programs
- · Straightforward and simplified command set
- · Easy and trouble free USB connection
- Stores over 2,016 INSTEON Links in 128Kb of non-volatile memory
- · Communicates via powerline and RF INSTEON for maximum reliability

## **Connecting PowerLinc Controller Interface to the Computer**

1. Insert included Driver CD into your CD-ROM Drive

Auto launch Dialog Box will appear

2. Plug PowerLinc Modem into an AC outlet, plug square end of included USB cable into PowerLinc Modem's USB jack and rectangular end of USB cable into an available port on your PC

Found New Hardware Wizard will appear

3. Follow instructions to add your FT232R USB UART driver

Windows will search for the proper driver, then wizard will display Completing the Found New Hardware Wizard

4. Click Finish

Another Found New Hardware Wizard dialog will appear

5. Follow instructions to add your USB Serial Port driver

Windows will search for the proper driver, then wizard will display Completing the Found New Hardware Wizard

6. Click Finish

#### **Pairing with an Access Point**

- 1. Be sure PowerLinc Modem is plugged in and powered (LED will blink when Set button is tapped)
- 2. On your PowerLinc Modem USB, tap the SET button four times rapidly

PowerLinc Modem's LED will turn on green

- 3. Plug your Access Point into another outlet
- 4. Look at the Access Point's Status LED:
  - If it is bright and steadily on, go to step 5
  - If it is blinking or dim, repeat step 3, trying another outlet

Note: You may need to try several outlets. If you are unable to locate an outlet please call 800-762-7846 for assistance.

5. Tap and release the SET button on the PowerLinc Modem, USB.

The Status LED on PowerLinc Modem will turn off and Access Point's Status LED will go dim and remain steadily on

## **Quick-Start Guide**

## POWERLINC™ MODEM - INSTEON USB INTERFACE (DUAL BAND)

USB Interface (#2413U)

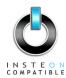

## Need Help? For assistance call your friendly support person @ 800-762-7846

## **Tips for Using PowerLinc Modem**

- Do not plug PowerLinc Modem into a power strip or AC line filter.
- Some computers and their accessories can absorb PowerLinc Carrier (PLC) signals off the power lines.
   Since PowerLinc Modem will be so close to the computer, the power strip for the computer should be filtered. Use Smarthome's FilterLinc™ #1626 on the computer's power strip to keep the PowerLinc Modem's signals from getting absorbed by the computer equipment.
- Don't plug other PLC transmitters into the same outlet as PowerLinc Modem. Every PLC transmitter will absorb the other transmitter's PLC signals when they are not transmitting. In some cases, up to half the signal can be lost due to nearby transmitters.

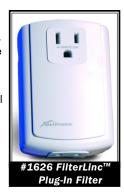

### **Specifications**

| General                      |                                                        |
|------------------------------|--------------------------------------------------------|
| SmartLabs Product Number     | 2413U - PowerLinc Modem Module                         |
| Warranty:                    | 2 years                                                |
| Software:                    | Sold Separately                                        |
| Operation                    |                                                        |
| Operation Modes              | INSTEON only, X10 only, INSTEON and X10 Combo Mode     |
| Interface                    | USB                                                    |
| Connector Type               | Standard B-Type                                        |
| Features                     |                                                        |
| INSTEON Addresses            | 1 hard-coded out of 16,777,216                         |
| INSTEON Links                | 2,016 out of 16,777,216 possible                       |
| INSTEON Device Category      | 0x03 (Network Bridges)                                 |
| INSTEON Device Sub-Category  | 0x15                                                   |
| INSTEON Powerline Freequency | 131.65 kHz                                             |
| Minimum Transmit Level       | 3.2 Vpp into 5 Ohms                                    |
| Minimum Receive Level        | 20 mVpp nominal                                        |
| INSTEON Messages Repeated    | Yes                                                    |
| X10 Powerline Frequency      | 121 kHz                                                |
| X10 Messages Repeated        | No                                                     |
| Mechanical                   |                                                        |
| Operating Conditions         | Indoors, 40 to 132 F, up to 85% relative humidity      |
| Physical                     | 3.9" H x 2.6" W x 1.5" D x 9.6 oz                      |
| Electrical                   |                                                        |
| Supply Voltage               | 120 Volts AC +/- 10%, 60 Hertz, single phase           |
| Certification                | Safety tested for use in USA and Canada (ETL #3017581) |

## **FCC Compliance Statement**

This device complies with FCC Rules Part 15.

Operation is subject to two conditions:

- (1) This device may not cause harmful interference, and
- (2) this device must accept any interference that may be received or that may cause undesired operation. The digital circuitry of this device has been tested and found to comply with the limits for a Class B digital device, pursuant to Part 15 of the FCC Rules. These limits are designed to provide reasonable protection against harmful interference in residential installations. This equipment generates, uses and can radiate radio frequency energy and, if not installed and used in accordance with the instructions, may cause harmful interference to radio and television reception. However, there is no guarantee that interference will not occur in a particular installation. If this device does cause such interference, which can be verified by turning the device off and on, the user is encouraged to eliminate the interference by one or more of the following measures:
- Re-orient or re-locate the receiving antenna of the device experiencing the interference.
- Increase the distance between this device and the receiver.
- Connect the device to an AC outlet on a circuit different from the one that supplies power to the receiver.
- Consult the dealer or an experienced radio/TV technician.

**WARNING!** Changes or modifications to this unit not expressly approved by the party responsible for compliance could void the user's authority to operate the equipment.

#### SmartLabs Limited Warrant

SmartLabs warrants to the original consumer of this product that, for a period of one year from the date of purchase, this product will be free from defects in material and workmanship and will perform in substantial conformity to the description of the product in the owner's manual. This warranty shall not apply to defects or errors caused by misuse or neglect.